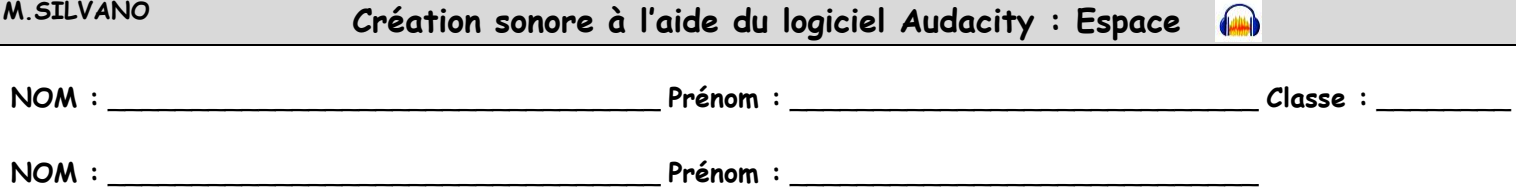

**Objectif :** à partir du logiciel Audacity, créer une ambiance sonore (histoire à respecter !) à l'aide de bruits/sons mis à disposition.

## **Consignes/Étapes :**

- Travail à réaliser **seul** ou à **deux**

1) Après avoir ouvert ta session, ouvre le logiciel Audacity : raccourci sur le Bureau ou alors menu Démarrer ➔ Audacity dans la liste des programmes

2) Sauvegarde le travail vierge (format .aup) : Dans Audacity, Menu Fichier ➔ Sauvegarder le projet ➔ Sauvegarder le projet sous… ➔ Enregistrer dans : pour l'emplacement, **VOIR L'INSCRIPTION AU TABLEAU !** ➔ Entre le nom du fichier : **ton prénom** (ou vos deux prénoms pour ceux qui travaillent à deux) + **espace** ➔ Clique sur Enregistrer

3) Ouvre le dossier nommé "Bruitages" à l'emplacement suivant : *V***OIR L'INSCRIPTION AU TABLEAU !**

4) A l'aide du logiciel Audacity et des bruits/sons du dossier "Bruitages", tu dois créer l'ambiance sonore de l'histoire ci-dessous :

- A bord de ton vaisseau spatial *EdMus*, tu te promènes dans l'espace
- Tu informes par radio le Poste de Commandement (PC) *René Cassin* de ta position
- Tout à coup, une explosion touche ton vaisseau ; l'alarme se déclenche
- Un vaisseau ennemi passe près de toi
- Tu avertis le PC, coupe l'alarme et prends en chasse l'ennemi
- La bataille fait rage !
- Soudain, tu es brusquement réveillé par l'annonce SNCF…

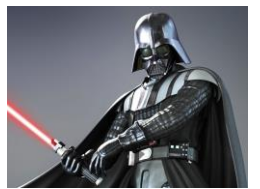

**Que la Force soit avec toi !**

5) Tout au long de ton travail, **pense à enregistrer régulièrement** (Ctrl + S ou alors dans Audacity, Menu Fichier ➔ Sauvegarder le projet ➔ Sauvegarder le projet)

6) **Une fois ta création terminée**, il faut enregistrer le travail sous **deux formats différents** :

- **1 er format (.aup) :** Dans Audacity, Menu Fichier ➔ Sauvegarder le projet ➔ Sauvegarder le projet
- **2 ème format (WAV) :** Dans Audacity, Menu Fichier ➔ Exporter ➔ Exporter en WAV ➔ Enregistrer dans : pour l'emplacement, **VOIR L'INSCRIPTION AU TABLEAU !** ➔ Entre le nom du fichier : **ton prénom** (ou vos deux prénoms pour ceux qui travaillent à deux) + **espace** ➔ Clique sur Enregistrer ➔ Clique sur Valider (ou OK) plusieurs fois

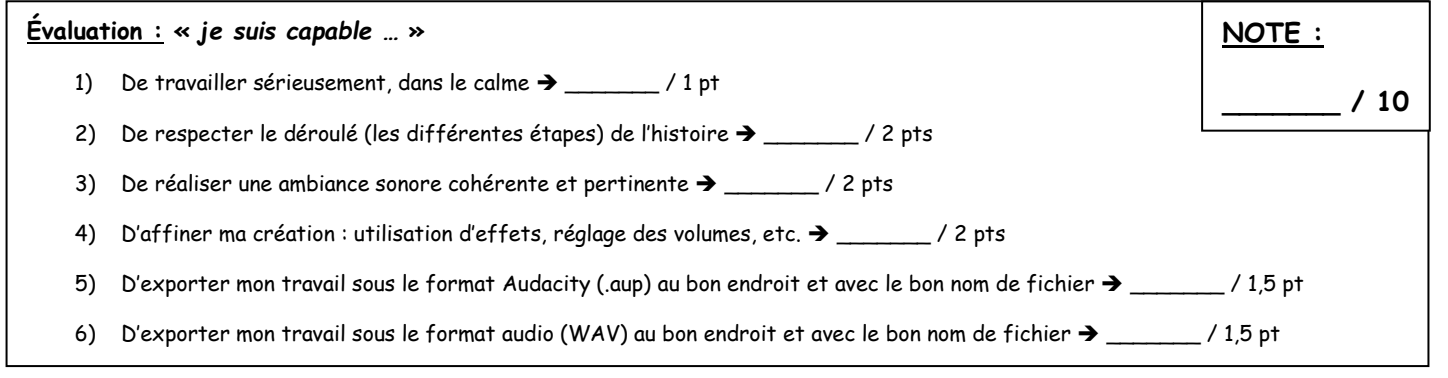

## **ÉVALUATION DES COMPÉTENCES**

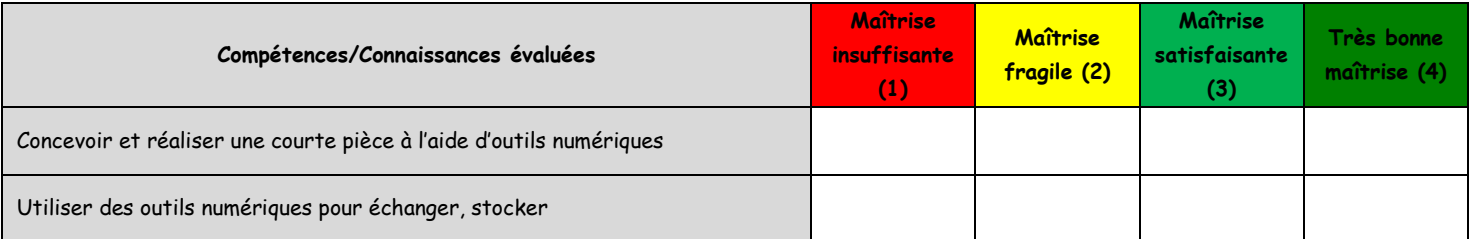